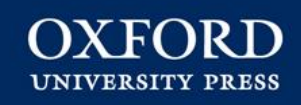

#### **How to Publish in an Oxford University Press Journal**

**Katherine Staples Regional Training and Implementation Manager UK, Northern, Southern & Western Europe Oxford University Press**

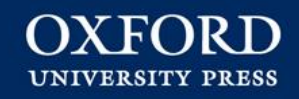

#### **Session Plan**

- Introduction to OUP
- Preparing to write your article
- Submitting your Article
- Open Access
- Producing your article
- Publishing your article
- Promoting your article

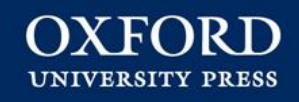

## **OUP – A History**

#### **Oxford University Press (OUP) Our mission**

**Clarendon Presentation—Time 2011** 

Art N

4

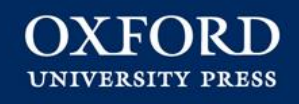

**Oxford University Press is a department of the University of Oxford. It furthers the University's objective of excellence in research, scholarship, and education by publishing worldwide.** 

J. T

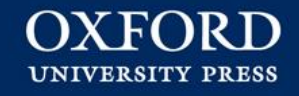

# **A Brief History Oxford University Press (OUP)**

- Founded in 1478
- Department of Oxford University
- Largest university press in the world
- A presence in 51 countries
- Employs 6,000 people worldwide
- Publish approximately 7,000 new books and 370 journals a year.

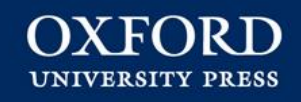

## **Journals Publishing**

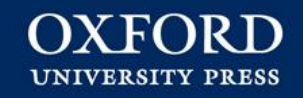

#### **Who Publishes Journals?**

- **For-Profit The Big Five**
	- 1. Elsevier
	- 2. Wiley-Blackwell
	- 3. Taylor & Francis
	- 4. Springer Nature
	- 5. SAGE
- **Not-for-Profit University Presses**
	- OUP and CUP
	- Other University Presses
- **Research Societies**

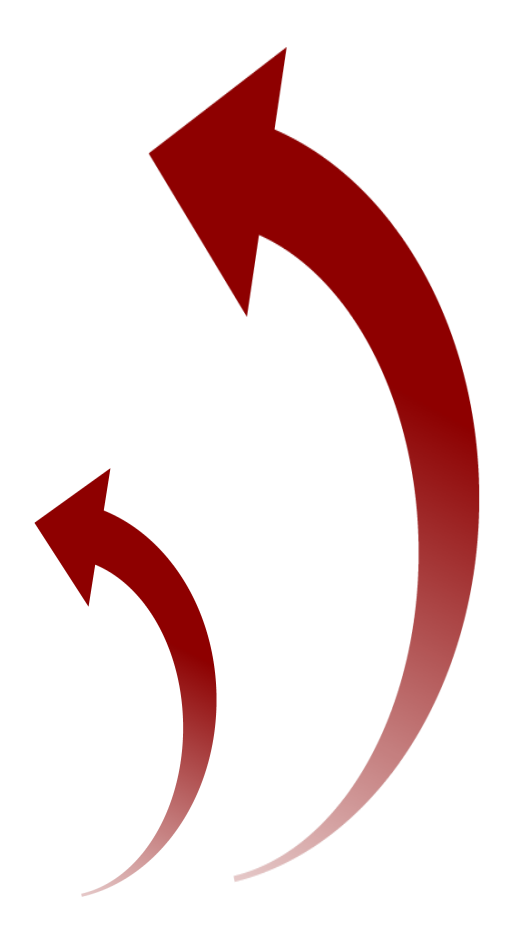

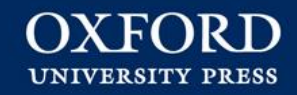

#### **Why Oxford Journals**

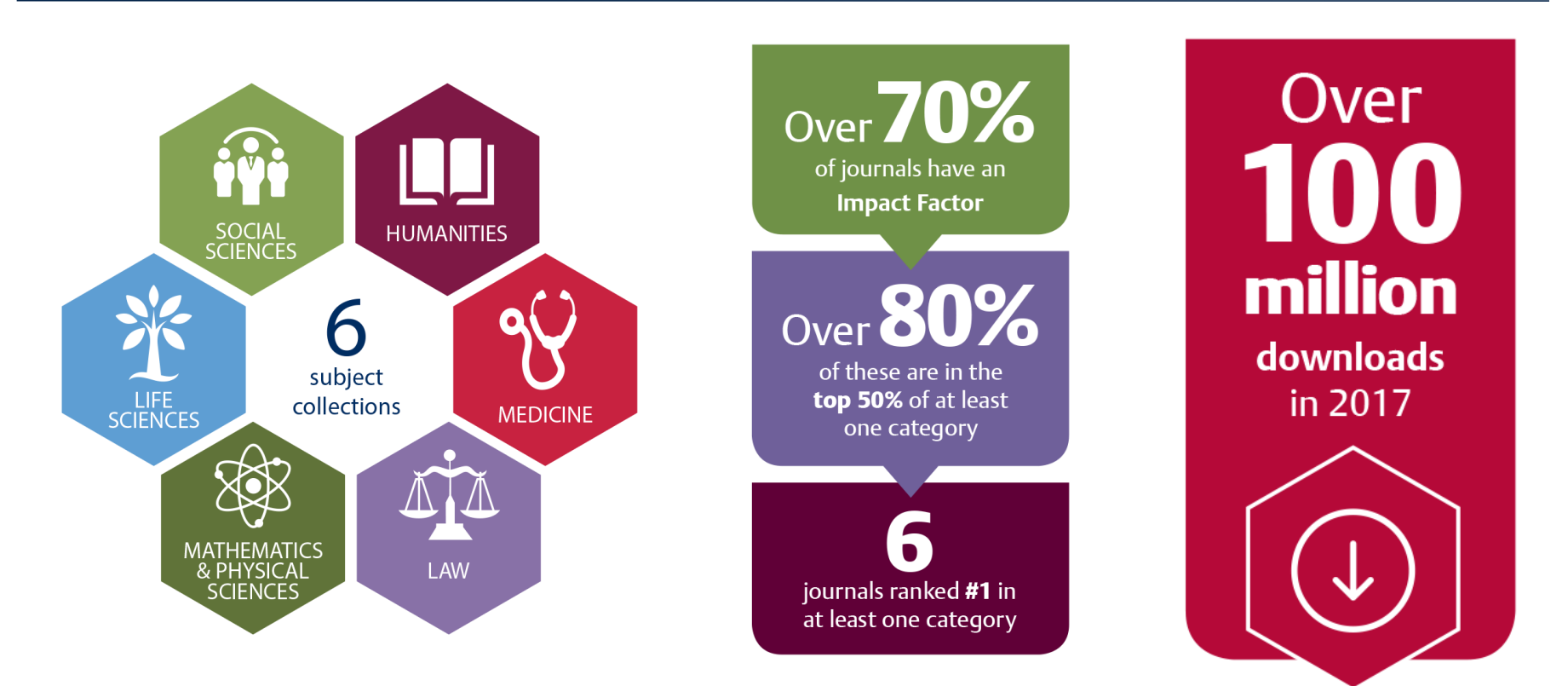

The Oxford Journals Collection has no long tail.

It is high in quality and highly used through and through.

#### **Commitment to Quality A closer look at Oxford Journal rankings**

OXFORD

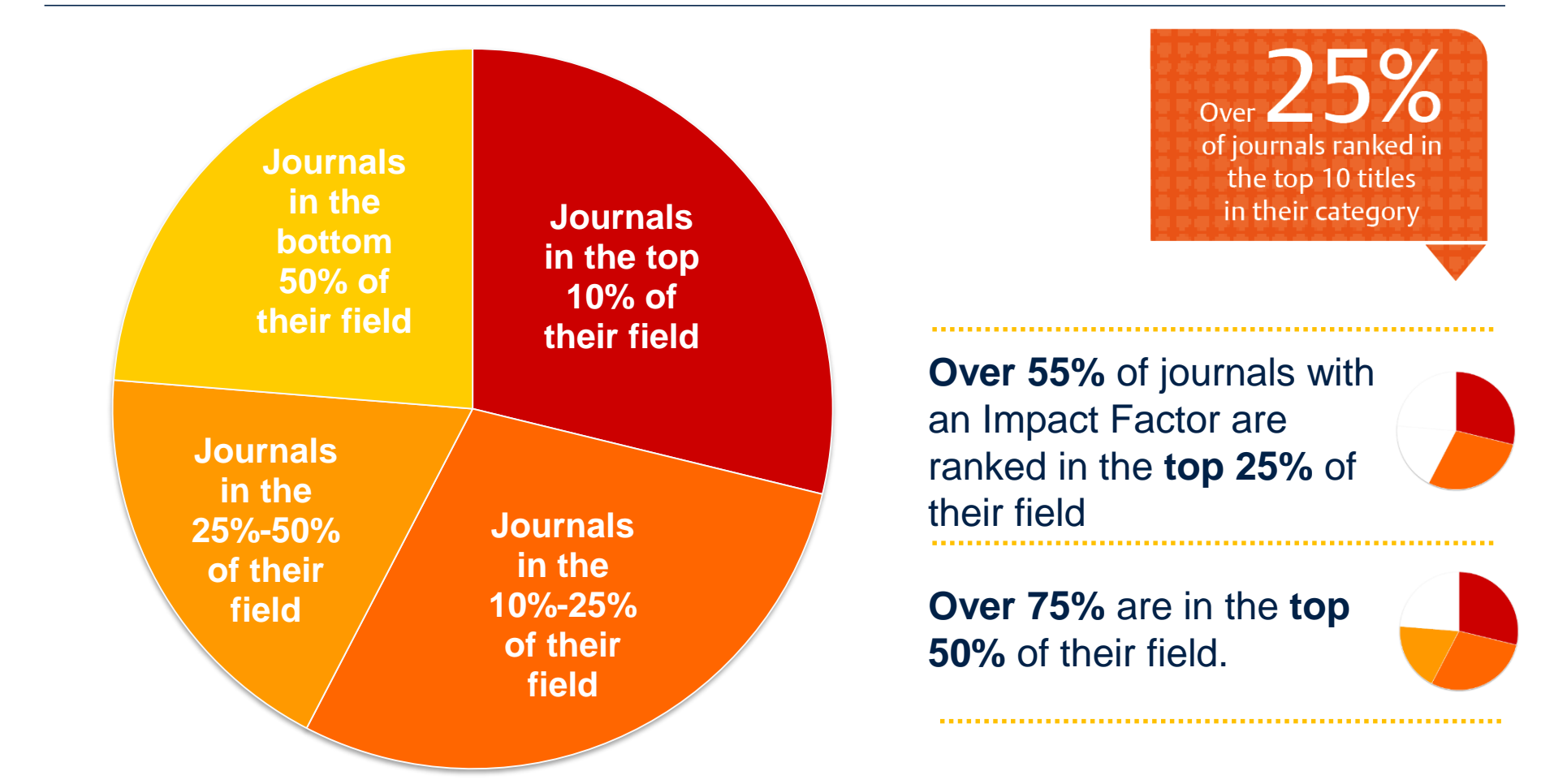

Source: 2018 Journal Impact Factor, Journal Citation Reports (Web of Science Group, 2019)

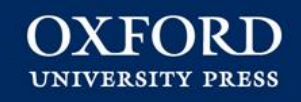

## **The Publishing Process**

#### Overview of Publishing Process

**OXFORD UNIVERSITY PRESS** 

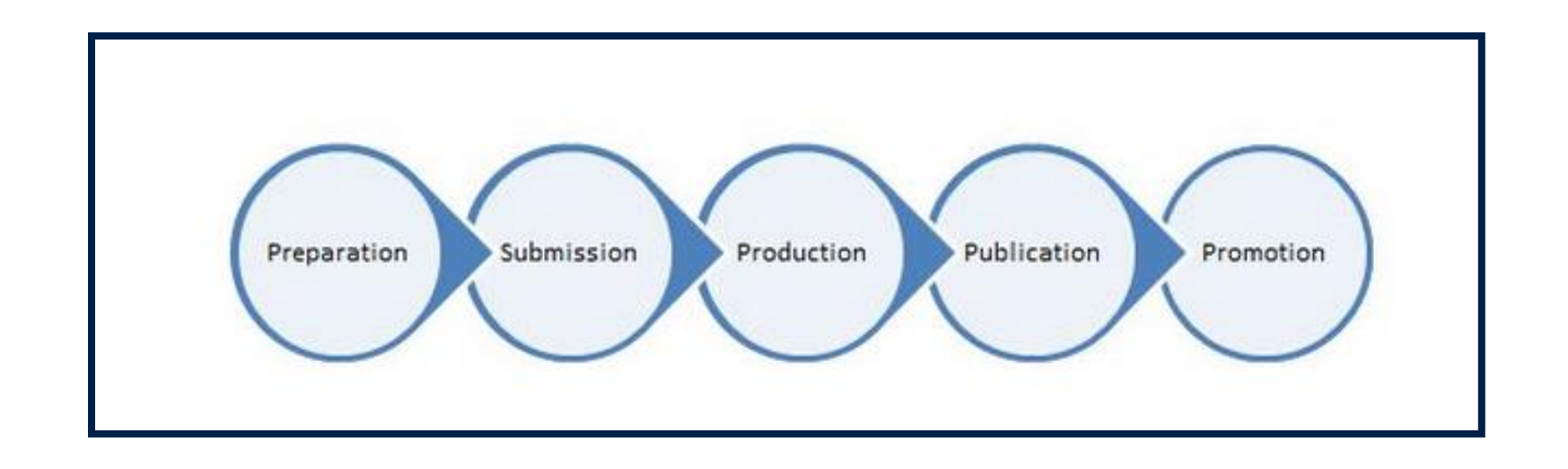

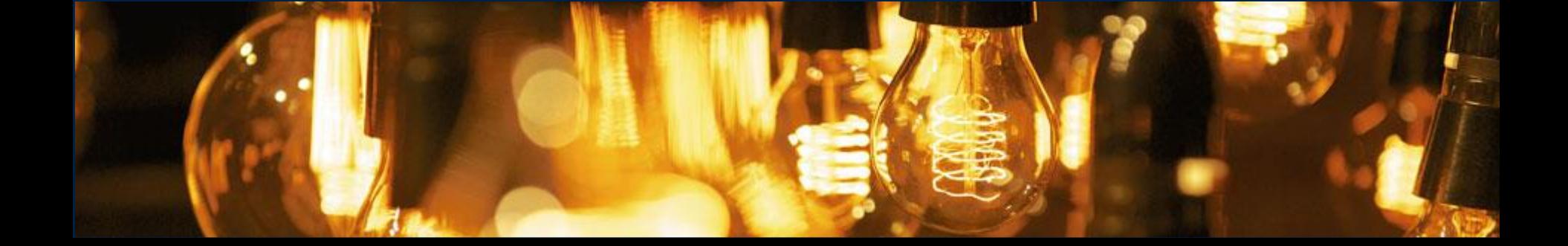

#### Navigate to Resources > Authors https://academic.oup.com/journals/pages/authors

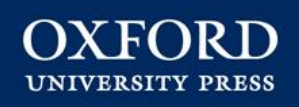

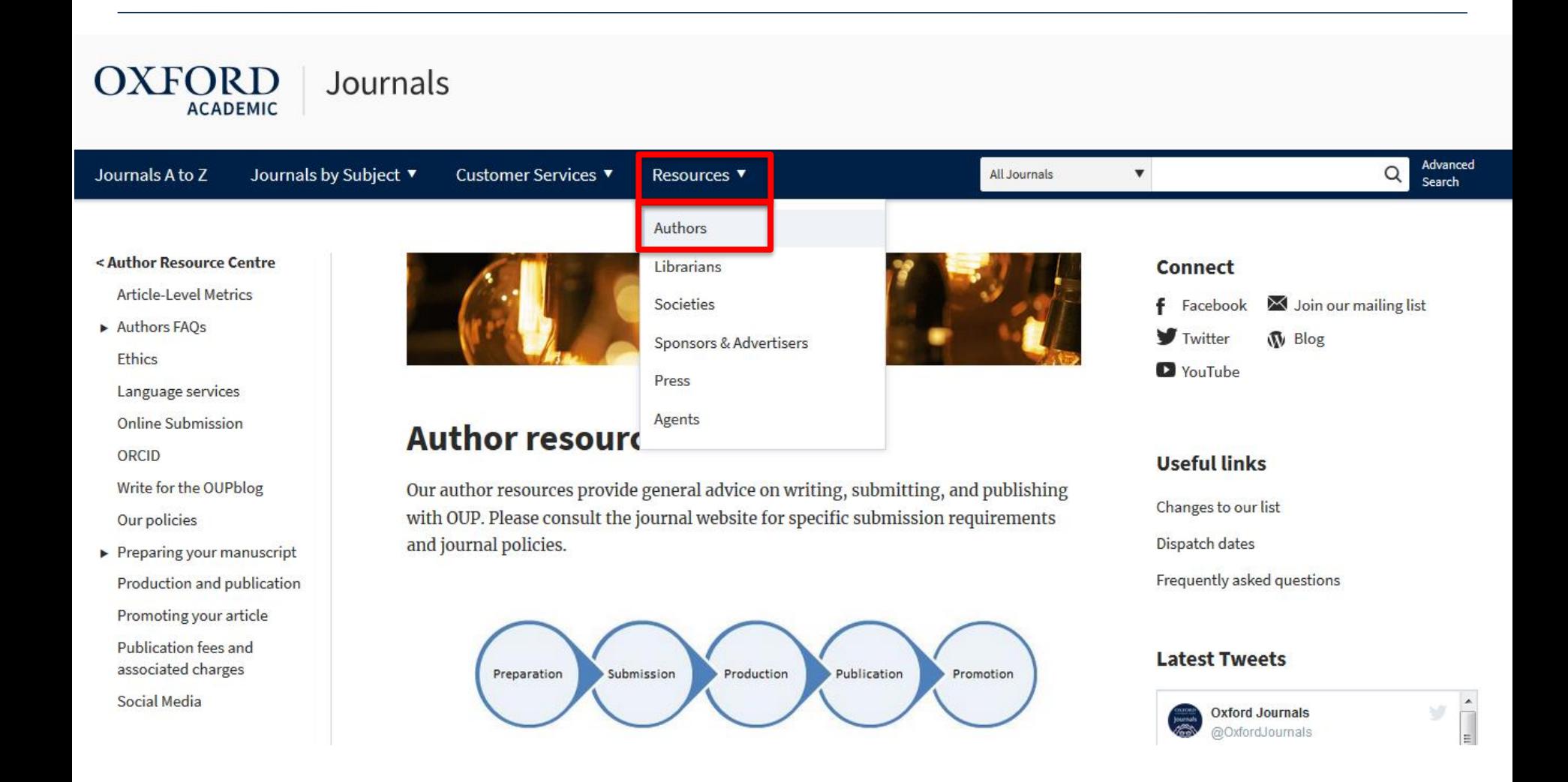

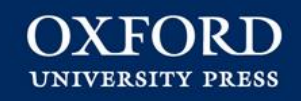

# **Getting Published – Getting Started** Preparation

#### **How to Publish Preparation:** Selecting a Journal

Preparation Submission Production Publication Promotion

**OXFORD UNIVERSITY PRESS** 

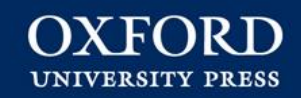

### **Why Publish?**

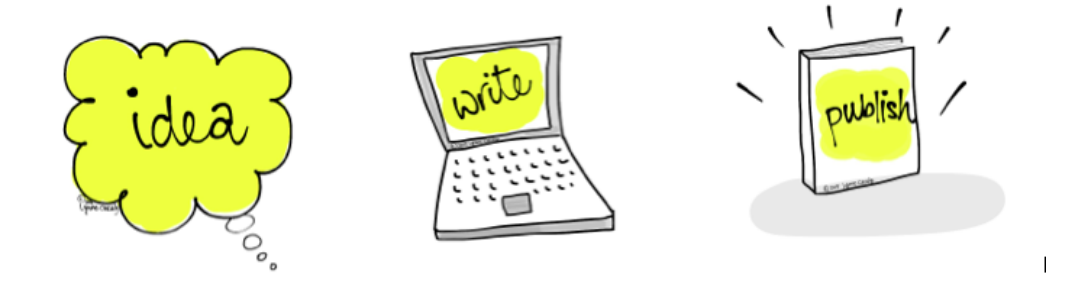

- A personal ambition
- Contribute to your knowledge to your Discipline

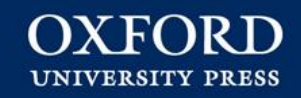

### **Different Kinds of Research Articles**

- Original Research
- Letters or Rapid Communications or Short Reports
- Review Articles
- Case Studies
- Methods or Methodology

### **How to Publish Preparation:** Selecting a Journal

■2009

 $\Box$  2006

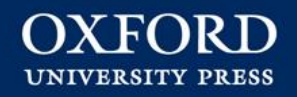

#### What Are Authors' Priorities? <https://sr.ithaka.org/publications/2018-us-faculty-survey/>The journal's area of coverage is very close to my immediate area of research The current issues of the journal are circulated widely, and are well read by scholars in your field The journal has a high impact factor or an excellent academic reputation The journal permits scholars to publish articles for free, without paying page or article charges If accepted, the journal will publish my article quickly, with relatively little delay  $0%$ 20%  $40%$ 60% 80% 100%

■ 2012

■2015

■2018

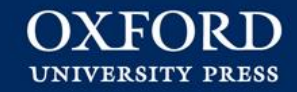

## **How do I find the right Journal**

- **Impact Factor**
- Number of downloads
- Altmetric Score
- **EXECUTE:** Links to societies/associations
- Relevance of content and publishing ethos
- **Speed**

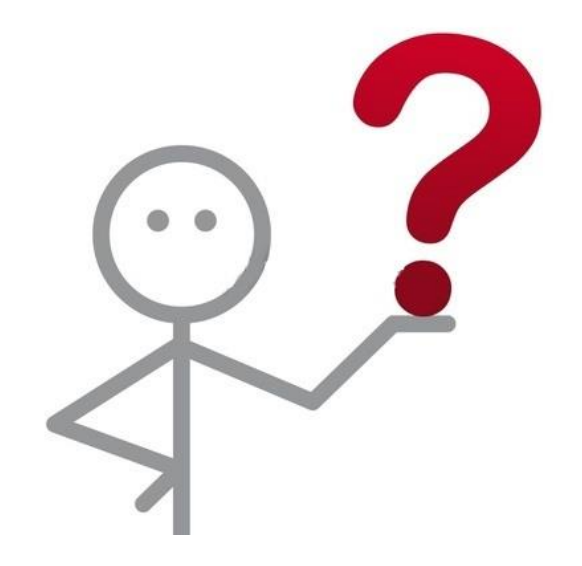

#### *If you can choose your Journal before you start writing your article.*

*If you can't – speak to your Librarian or others in your subject area about the best journal to publish in*

**Preparation:** Selecting a Journal

E

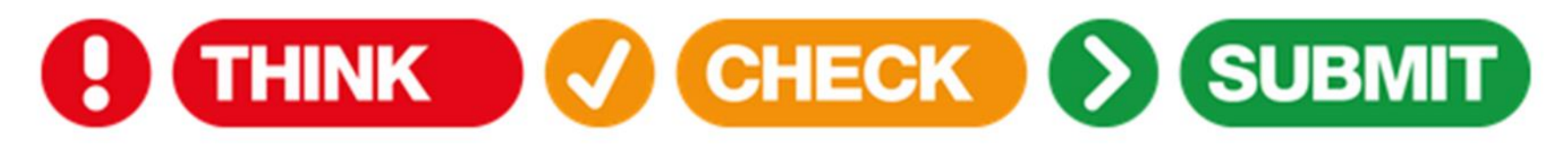

#### Choose the right journal for your research

https://thinkchecksubmit.org/

#### **Preparation: Find Author Guidelines**

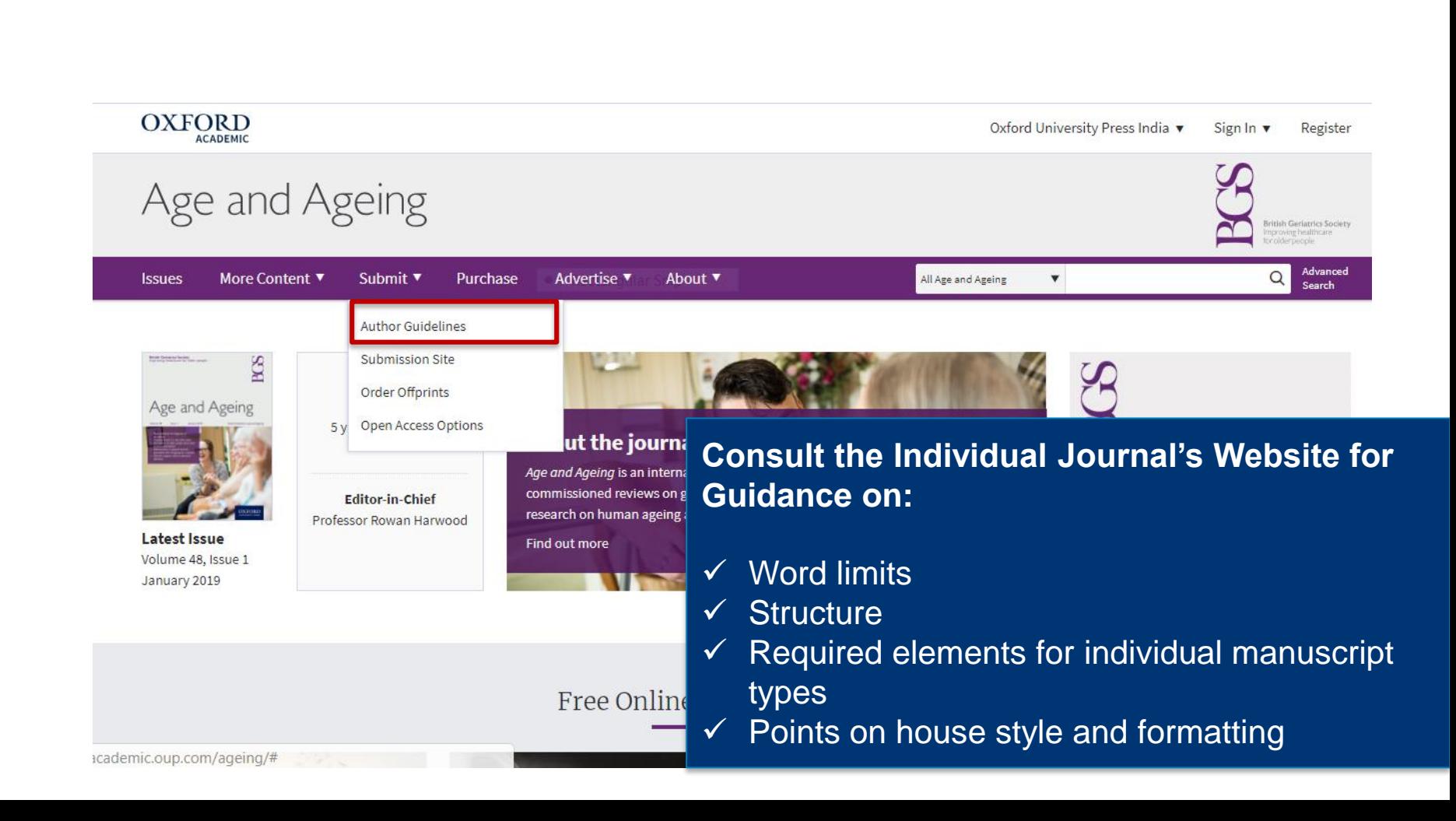

X FC

UNIVERSITY PRESS

#### **Preparation:** Preparing the Manuscript

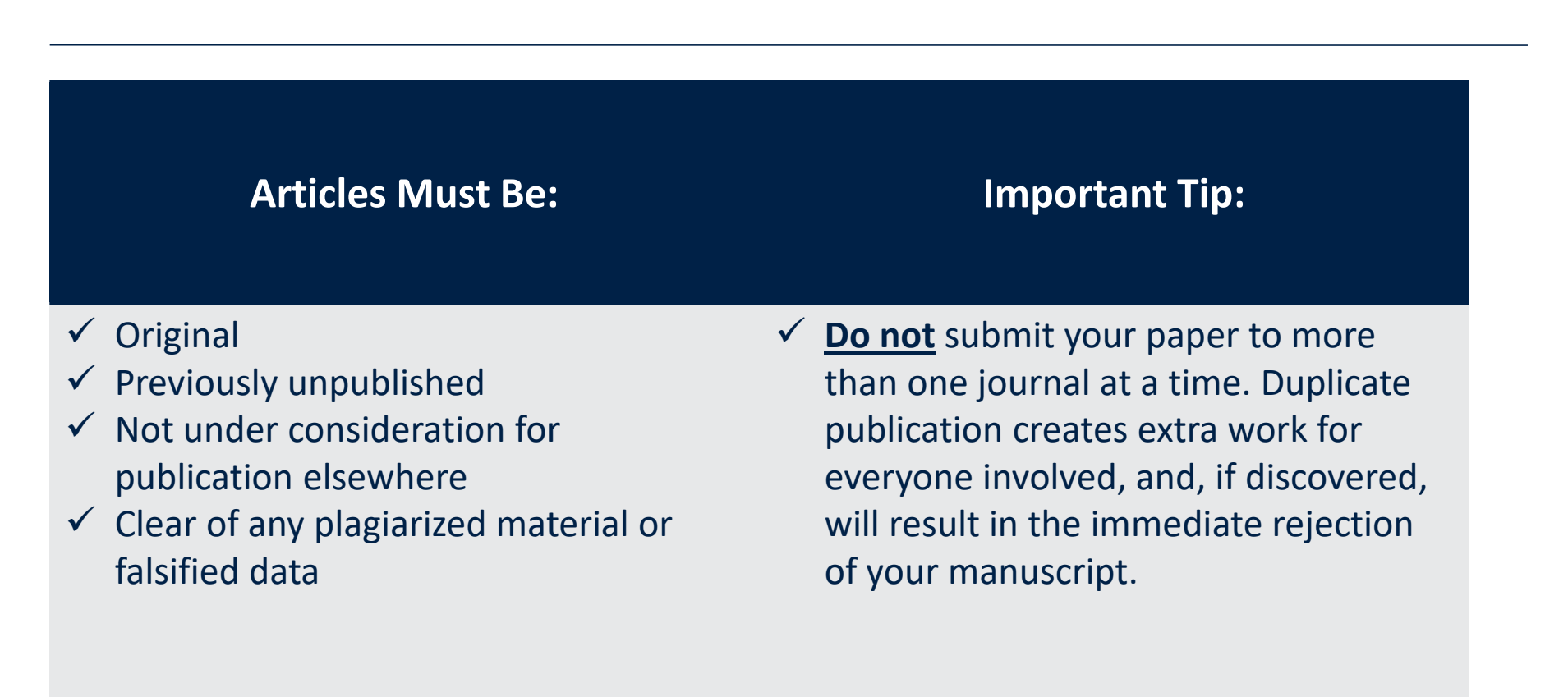

### **How to Publish Preparation: Language Services**

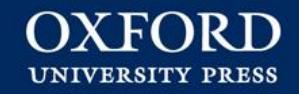

#### **General Guidelines**

- Clear English
- Copyedited by OUP after acceptance
- OUP does not provide in-house language editing services
	- https://academic.oup.com/journals/pages/authors/preparing\_your\_manuscript/language\_services
- English is not your first language

#### **Preparation: Funder Requirements**

#### **Know Your Funder's Rules**

- Set requirements on the published works?
- Public access or open access to research papers?
- Open access options
- Open data requirements.

#### **Preparation: Funding Acknowledgement**

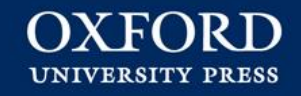

#### **General Guidelines**

- Funding should be cited, providing the **grant number** and the **funder name**.
- Crossref Funder Registry https://www.crossref.org/services/funder-registry/
- Mark specific grants
- Separate Document Required?

**Preparation:** Rights and Permissions

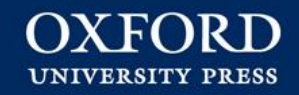

#### **General Guidelines**

[https://academic.oup.com/DocumentLibrary/Pages/access\\_purchase\\_rights\\_an](https://academic.oup.com/DocumentLibrary/Pages/access_purchase_rights_and_permissions/new-permissions-guidelines-update.pdf) permissions/new-permissions-guidelines-update.pdf

- Adding an image or table in your article?
- Get Permission first
- It may take up to 6 months
- Obtain the broadest rights possible electronic and print
- Questions about permissions speak to you OUP Production Editor.

**Preparation:** Supplementary Material

#### **General Guidelines**

- Only include if necessary
- Supplementary material should
	- enhance understanding
	- Not be integral to that understanding
	- Not include anything not explained in the article
- It will not be typeset or edited.
- Check for limits on file sizes, length, format, or file-type
- Hosting on a different platform include a Digital Object Identifier (DOI). <https://www.doi.org/>

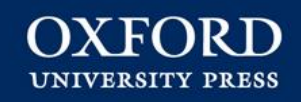

## **Getting Published - Submission**

#### Step 2: Submission

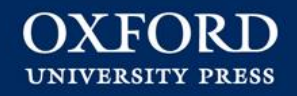

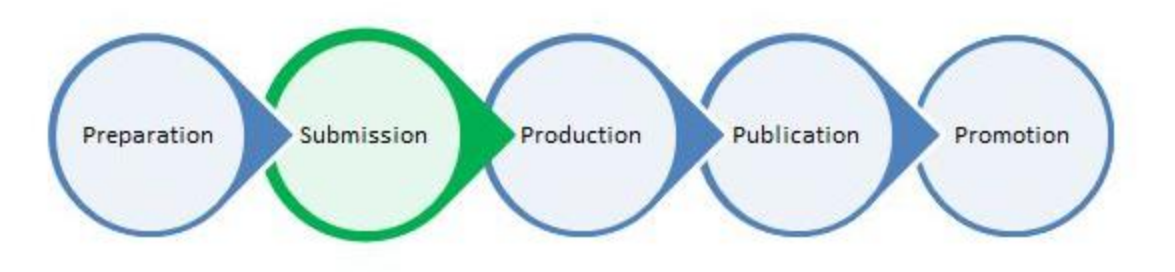

#### **Online Submission**

- $\checkmark$  Submit via the Journal website.
- $\checkmark$  Submission sites require you to create an account in order to submit.

#### Step 2: Submission

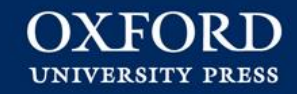

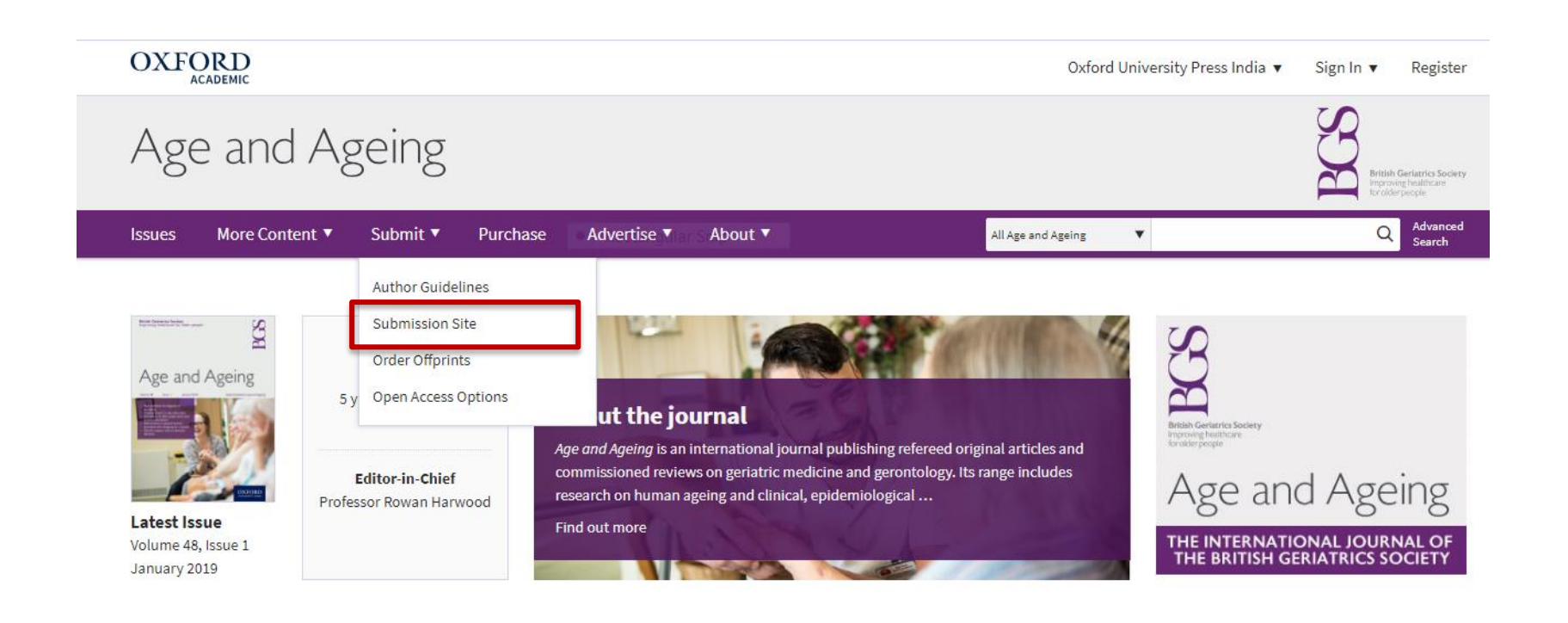

Free Online Themed Collections

#### Step 2: Submission

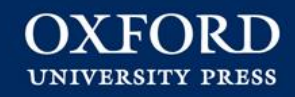

Log In

**Reset Password Create An Account** 

#### A Please add this site to your pop-up blocker exception list

Blocking pop-ups on this site may prevent peer-review related e-mails from being sent.

More information on disabling pop-up blockers

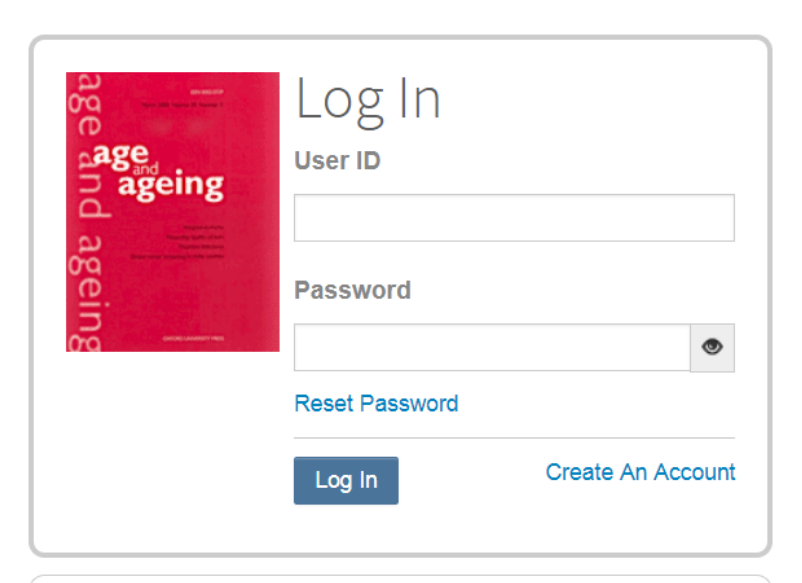

Welcome to the submission site for

#### Age and Ageing

To begin, log in with your user ID and password.

If you are unsure about whether or not you have an account, or have forgotten your password, go to the Reset Password screen.

Step 2: Submission

## https://orcid.org/

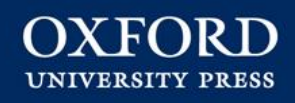

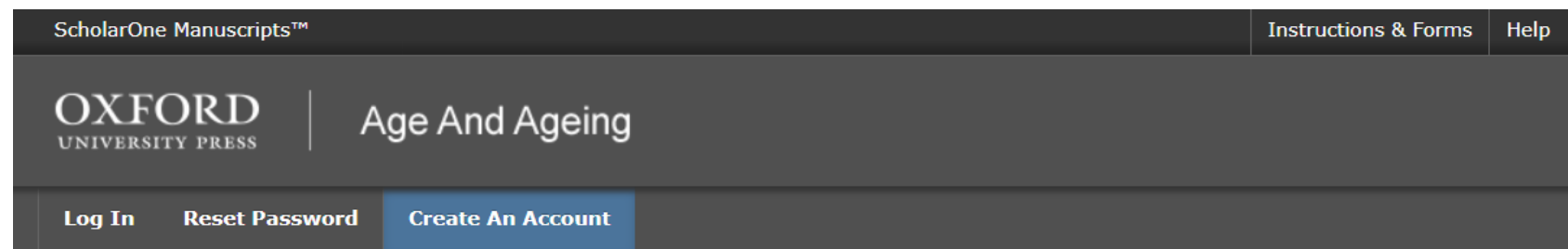

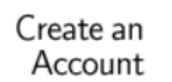

There are three screens to fill out in the Create Account process. In this first screen, enter your name and e-mail information into the boxes below. Required fields are marked with "req." When you are finished, click "Next."

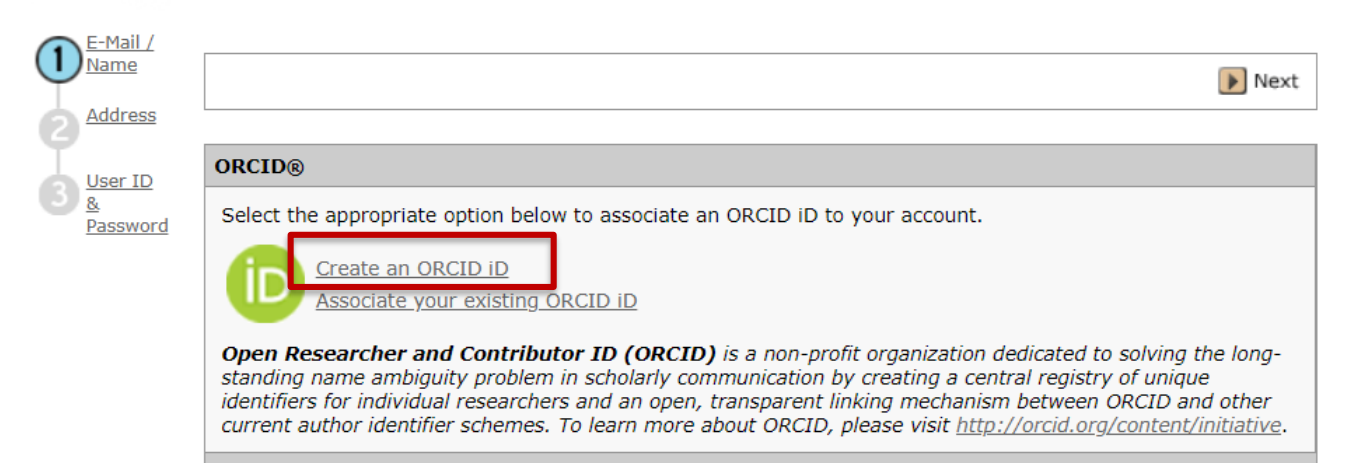

### **How to Publish Submission:** ORCID

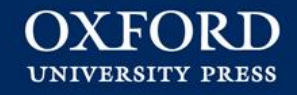

#### **General Guidelines**

- Add your ORCID during the submission process
- A lifelong ORCID identifier.
- Create an ORCID for free
- Some Universities connect ORCID to Institutional usernames
- More information https://academic.oup.com/journals/pages/authors/orcid

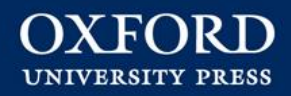

 $\triangleright$  Next

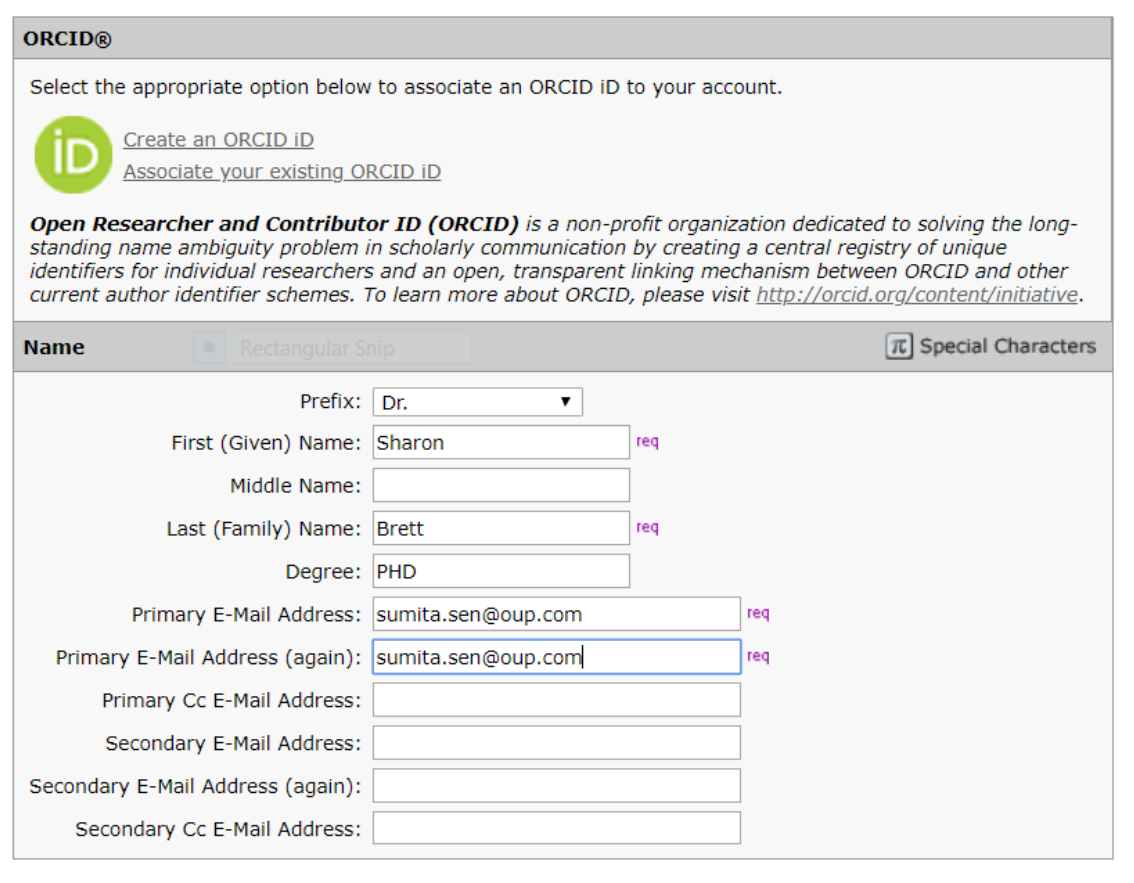

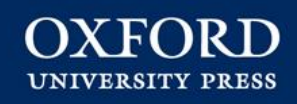

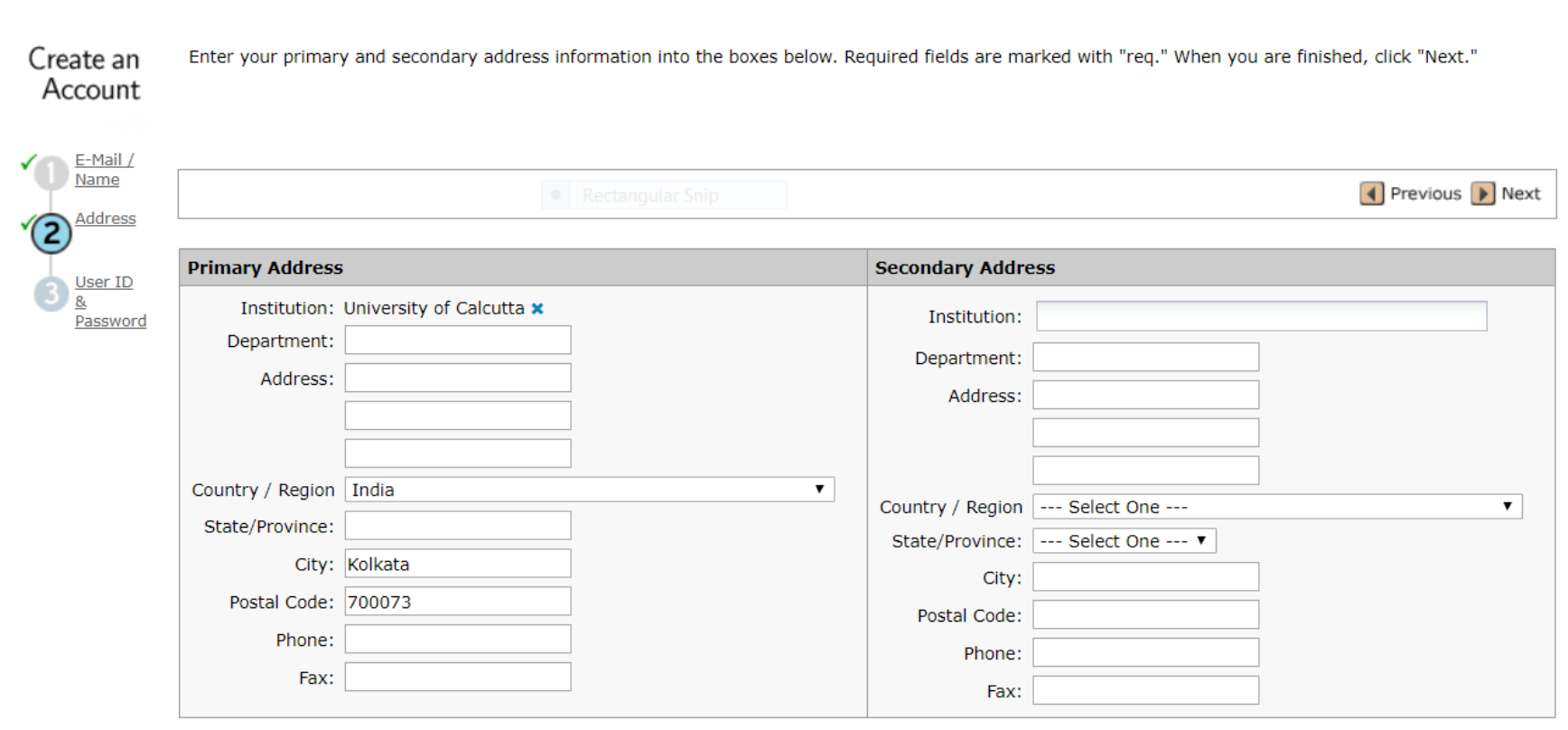

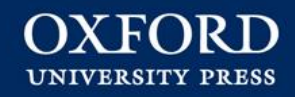

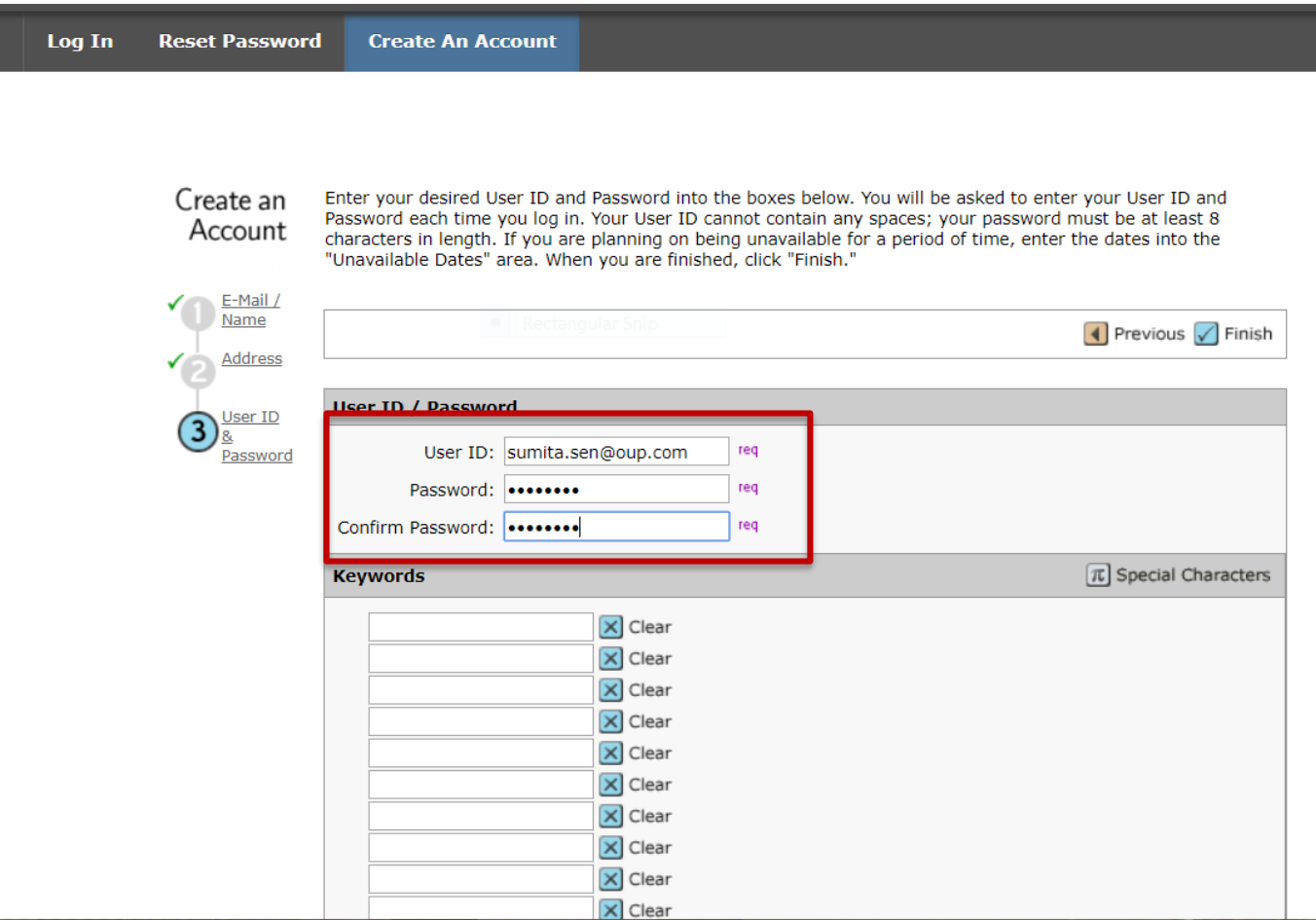

#### Step 2: Submission

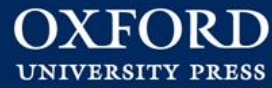

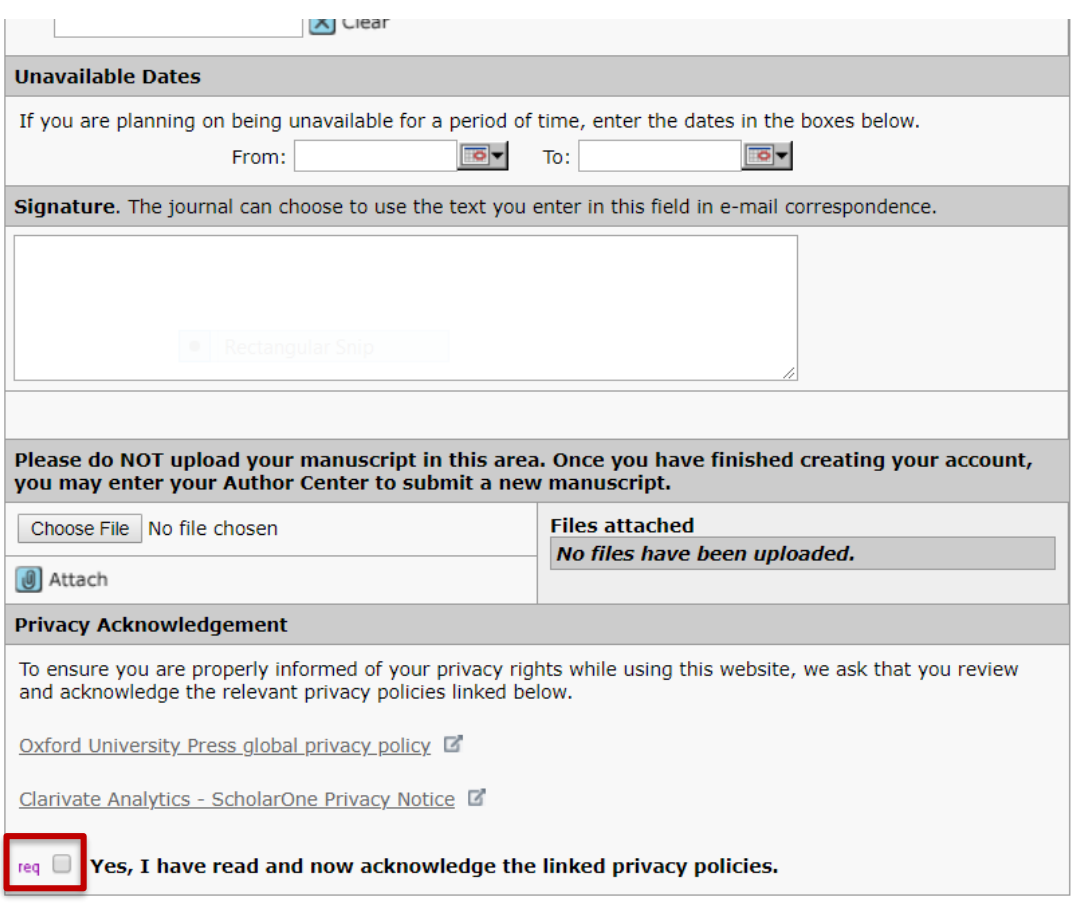

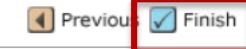

#### Step 2: Submission

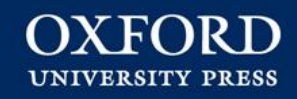

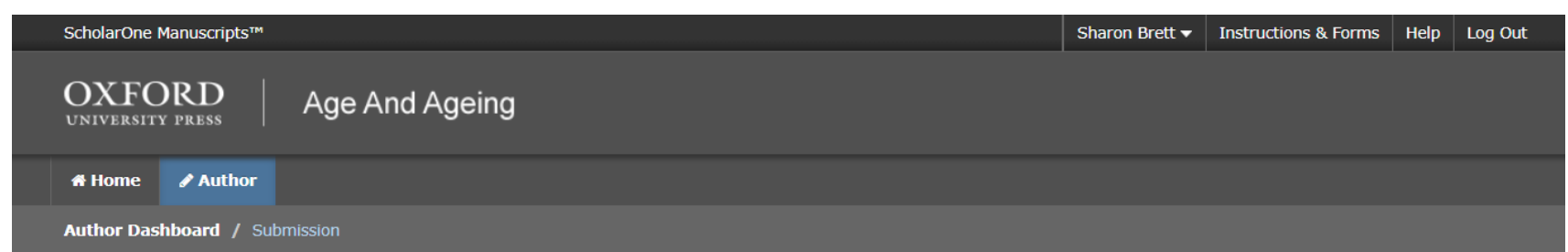

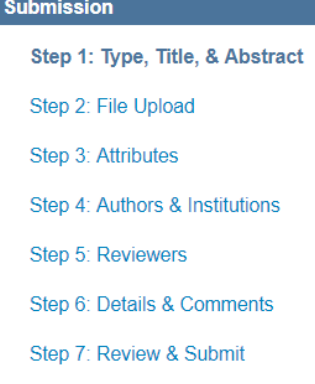

#### Step 1: Type, Title, & Abstract

- · Select your manuscript category.
- . Enter your title and abstract into the appropriate boxes below.
- . Clinical reminders, Letters and Editorials do not require an abstract. Please write "not applicable" in the abstract box.
- . Please do not upload a cover letter. There is a section provided in the next stages for you to make any (optional) comments to the Editor. . When you are finished, click "Save and Continue." Read More ...
- $*$  = Required Fields
- \* Type:

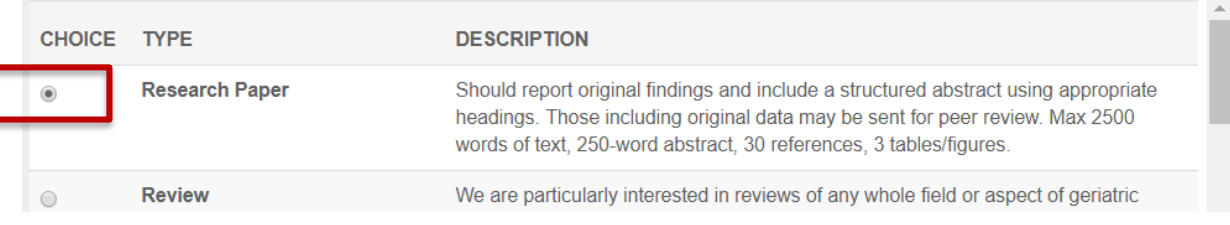

#### guidelines in preparing their report. Further general advice is available in our article describing healthcare improvement science http://bit.ly/AA Max 2500 words, 250-**Submission** word abstract, 30 references, 3 tables/figures. Step 1: Type, Title, & Abstract > Step 2: File Upload Step 3: Attributes Title<sup>o</sup> Step 4: Authors & Institutions Preview  $\Omega$  Special Characters Step 5: Reviewers 1 OUT OF 50 WORDS nnnn Step 6: Details & Comments Step 7: Review & Submit

#### \* Abstract @

#### **Write or Paste Abstract**

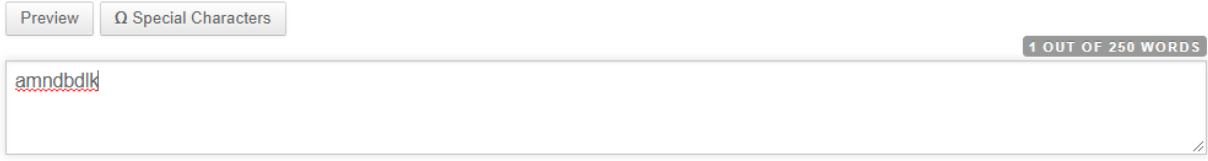

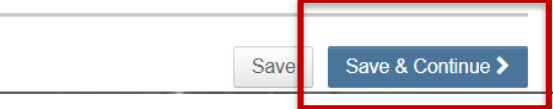

**OXFORD UNIVERSITY PRESS** 

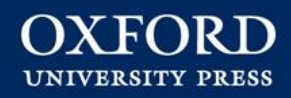

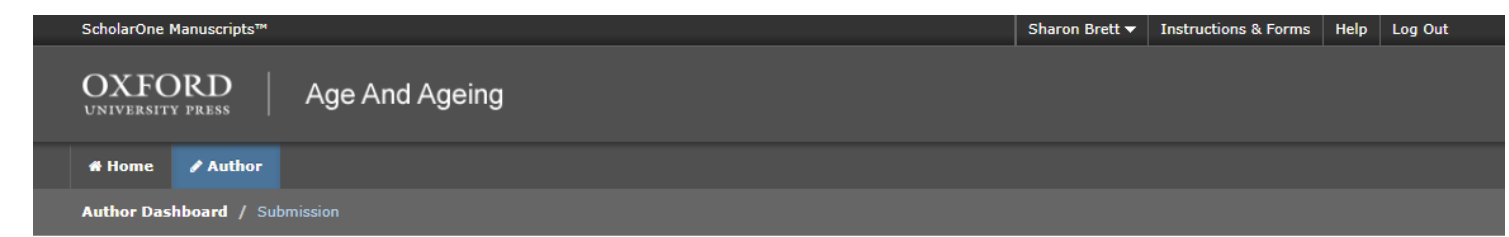

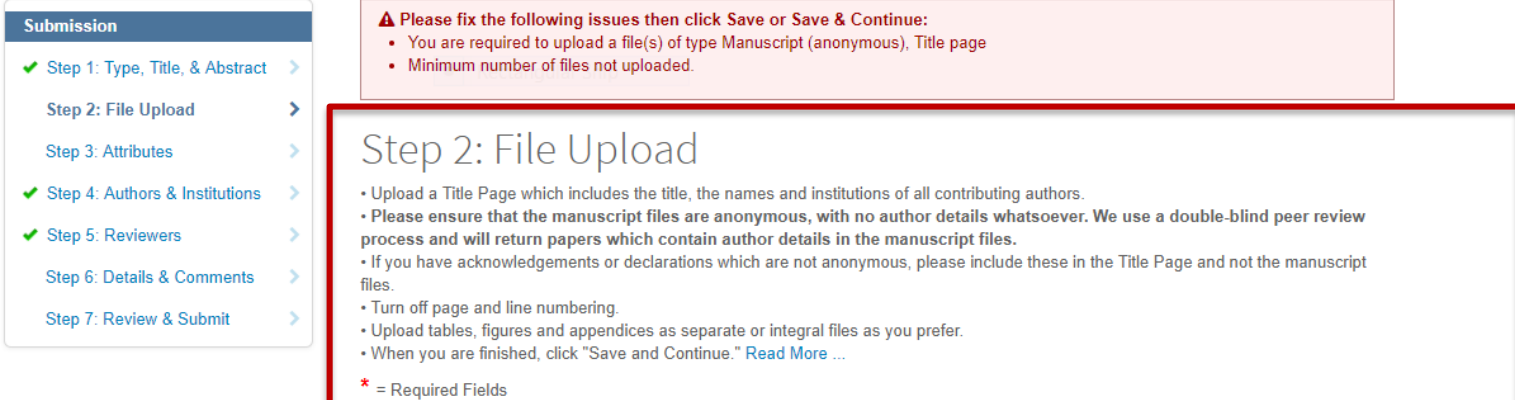

#### Files o

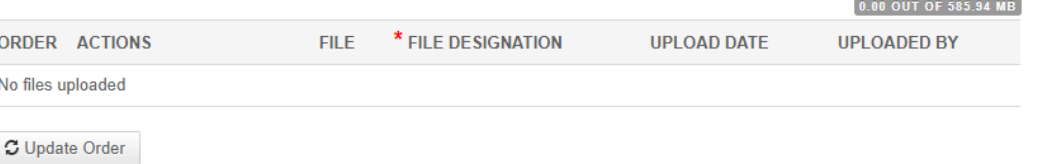

#### Step 2: Submission

**OXFORD UNIVERSITY PRESS** 

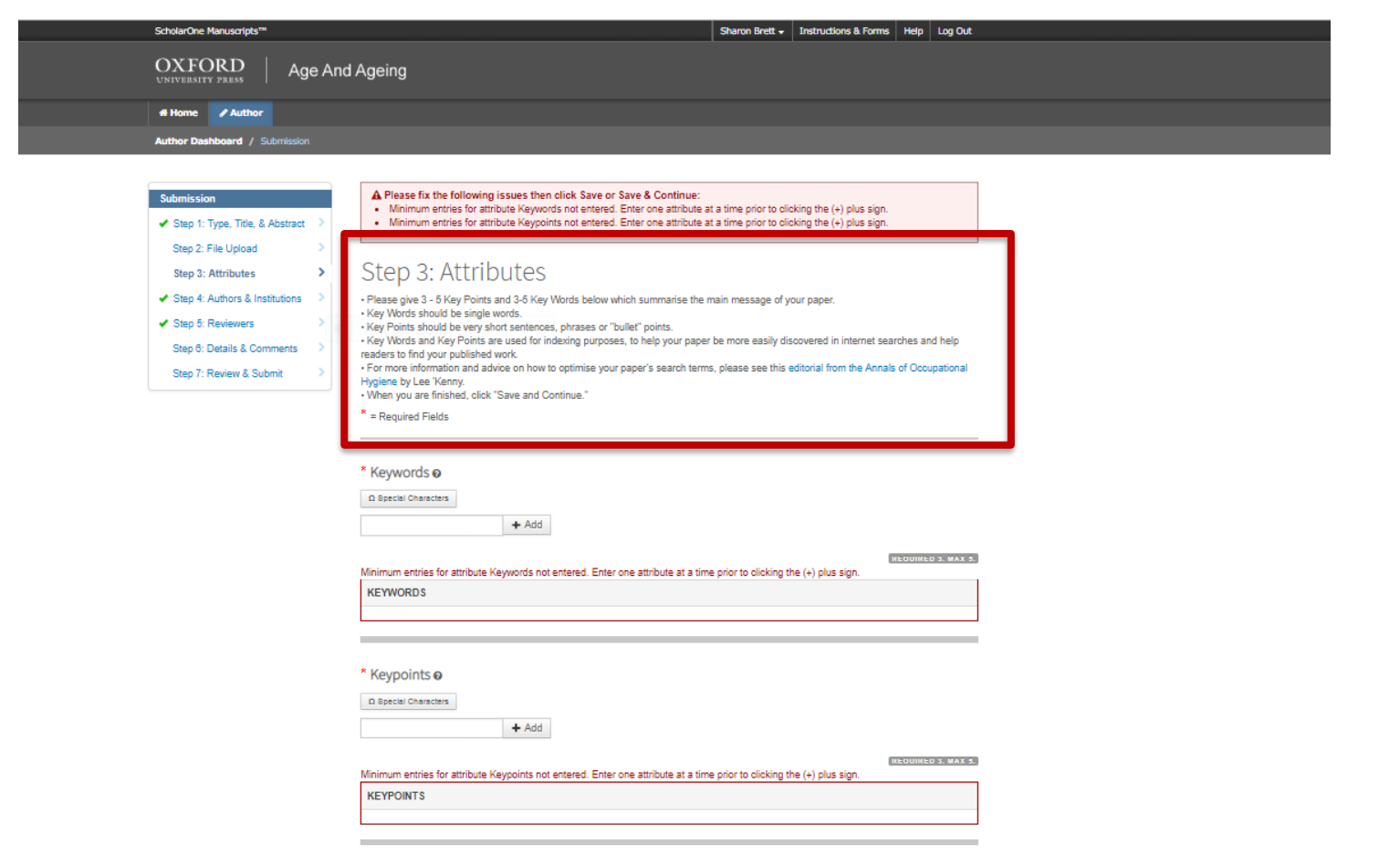

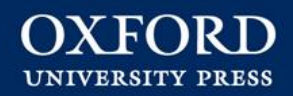

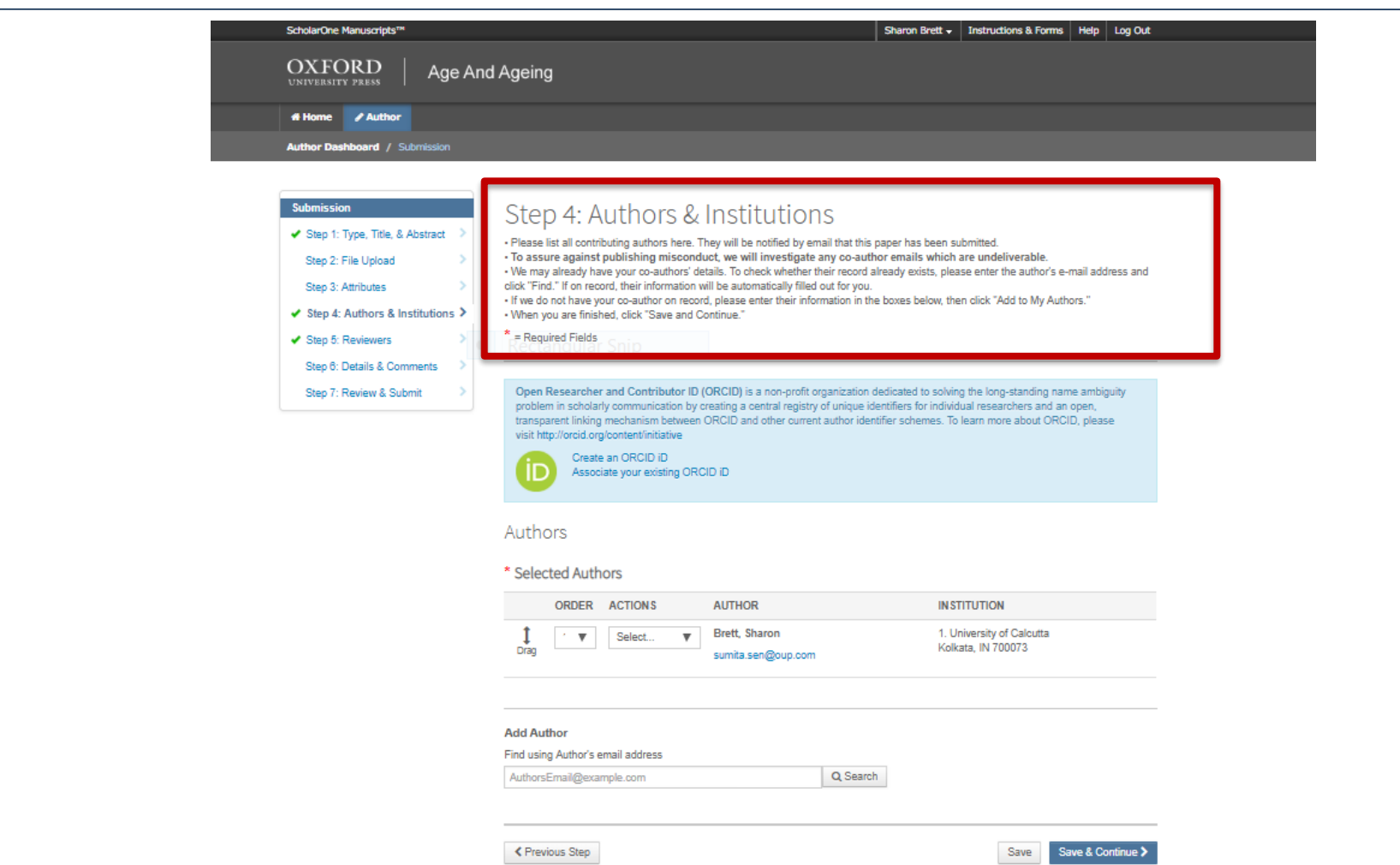

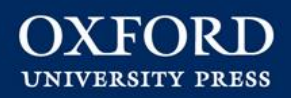

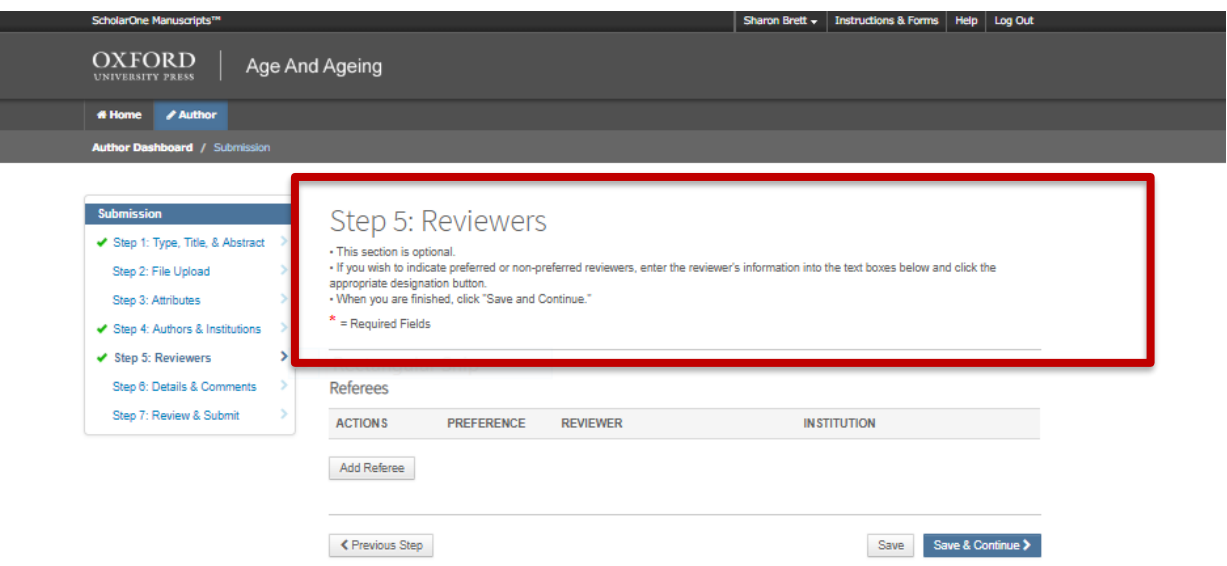

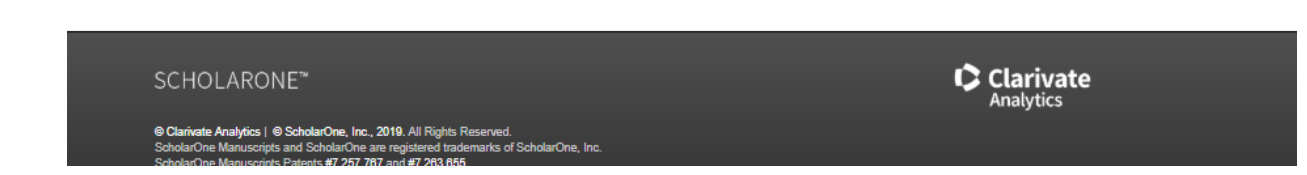

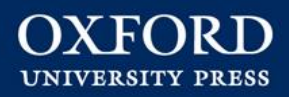

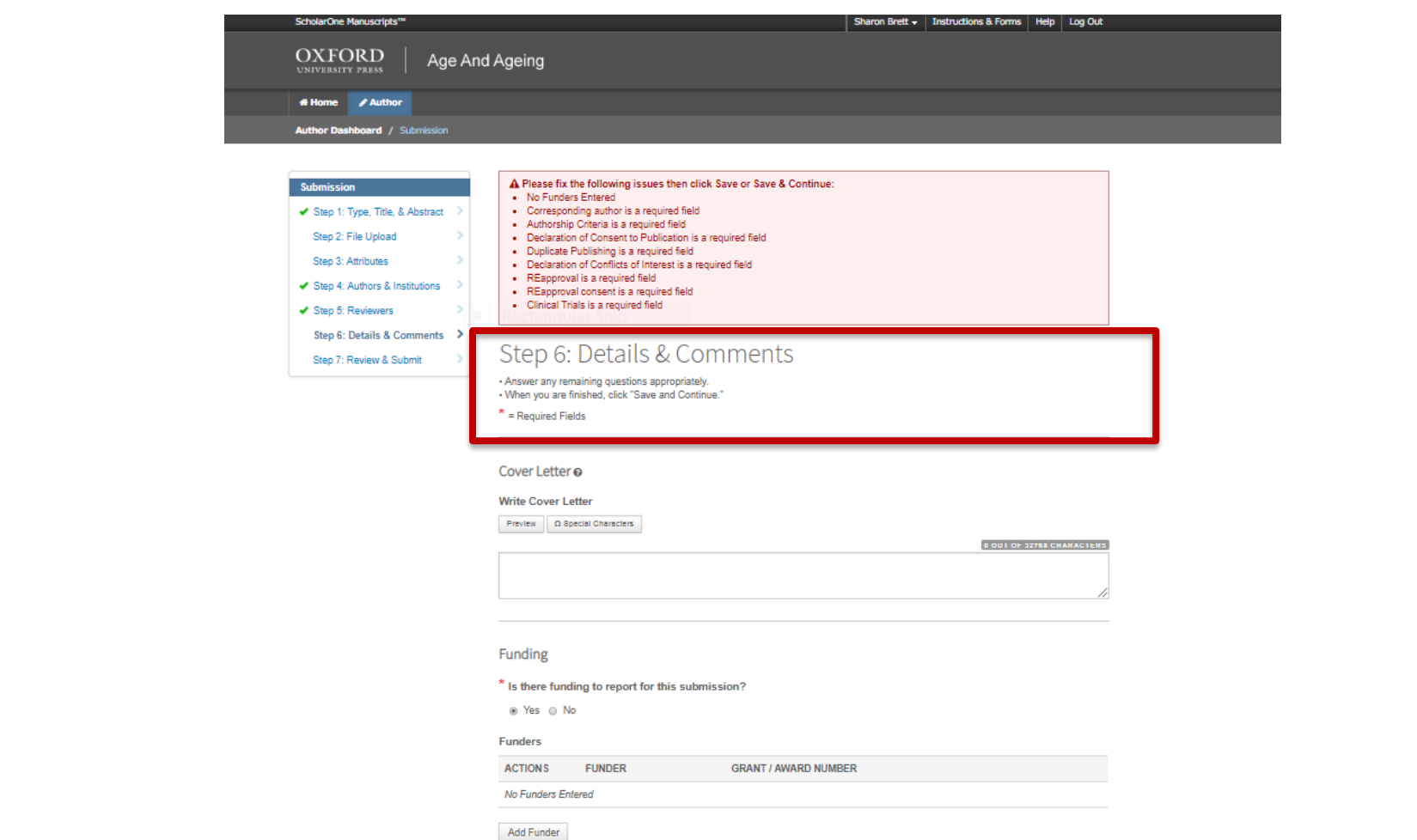

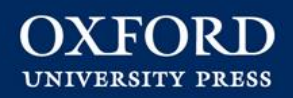

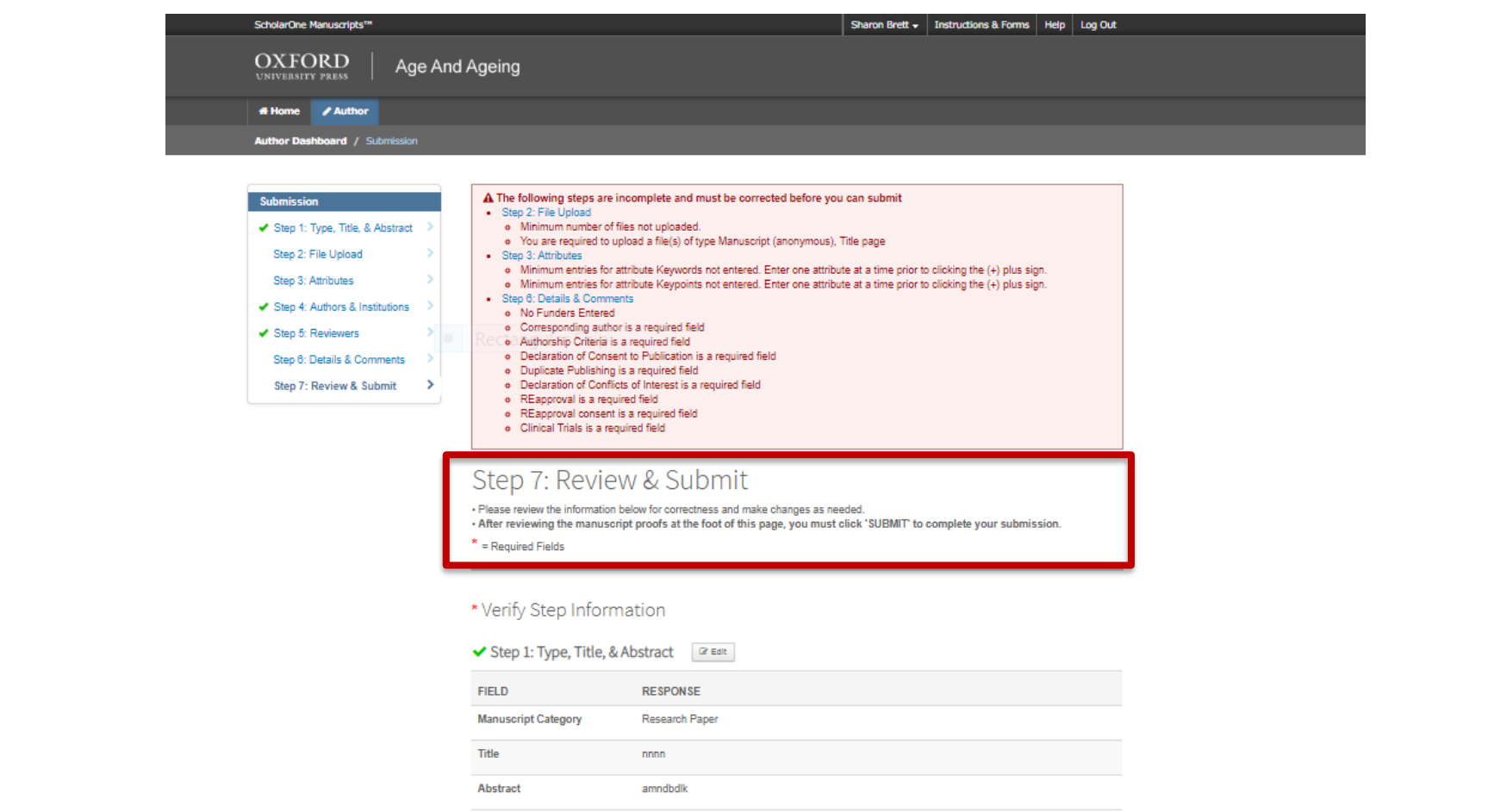

### **How to Publish Submission: Uploading Files**

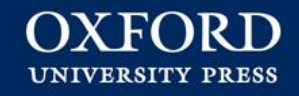

#### **General Guidelines**

- The online submission system will automatically create a single pdf file containing your main text and reduced-resolution versions of figures.
- Enter figure captions/legends
- Check the pdf file prior to final submission.
- Anonymise the manuscript if required
- Include author details, funding details and acknowledgements in a separate document.
- Upon submission, your manuscript will be assigned a unique manuscript ID.

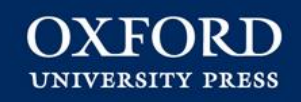

### **Getting Published: Open Access**

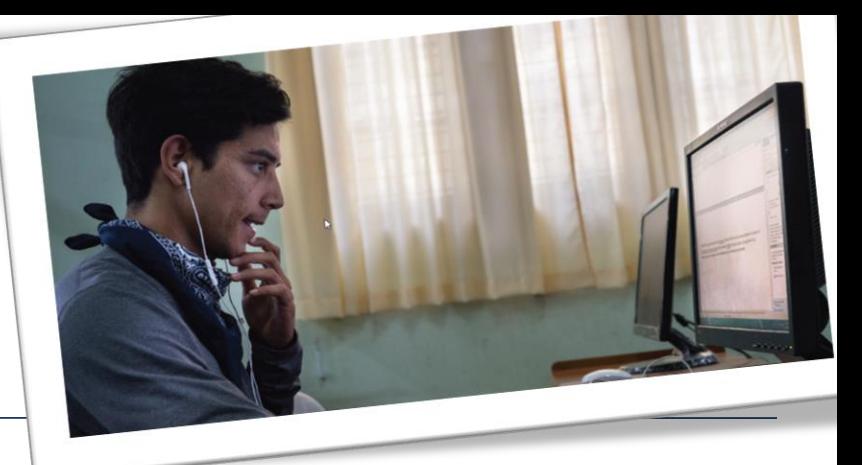

#### **Developing Countries Program**

- We offer a number of products and journals to not-for-profit institutions in developing countries.
- Free rate for publication in fully OA journals
- Countries are selected based on **Human Development Index**, **World Bank GNI data** and input from regional sales managers
- Reviewed on an annual basis (calendar year).

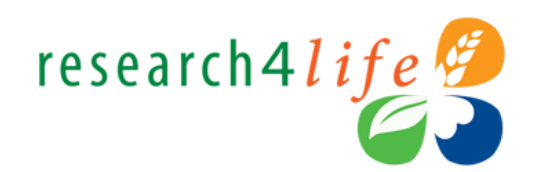

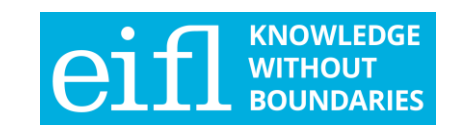

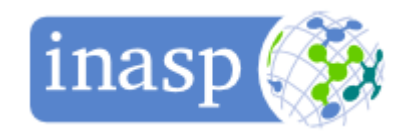

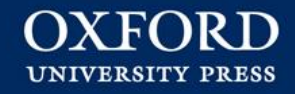

#### **Open Access Models**

France Contact Contact Contact Contact Contact Contact Contact Contact Contact Contact Contact Contact Contact Contact Contact Contact Contact Contact Contact Contact Contact Contact Contact Contact Contact Contact Contact Making a paper freely available online immediately on a publisher's website and published under a licence which grants re-use rights to users. Often involves payment of an APC.

Authors deposit a version of their manuscript in their institutional repository or on any other website.

All content is open access and<br>
made immediately available –<br>
authors usually pay an APC.<br>
(or their author's institution)<br>
(or their author's institution) All content is open access and made immediately available – authors usually pay an APC.

Hybrid open access journals provide Gold OA only for articles for which their authors (or their author's institution or funder) pay an APC.

#### **Licences**

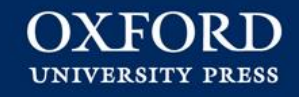

#### **Creative Commons Attribution Licence**

This license lets others distribute, remix, tweak, and build upon the work, even commercially, as long as they credit the author for the original creation.

#### **Creative Commons Attribution-NonCommercial Licence**

Lets others remix, tweak, and build upon work non-commercially, and although their new works must also acknowledge the author and be non-commercial, they don't have to license their derivative works on the same terms.

#### **Creative Commons Attribution-NonCommercial-NoDerivs Licence**

This license is the most restrictive licence, only allowing others to download the works and share them with others as long as they credit the author, but they can't change them in any way or use them commercially.

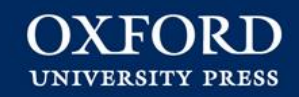

#### **OUP's Open Access Program**

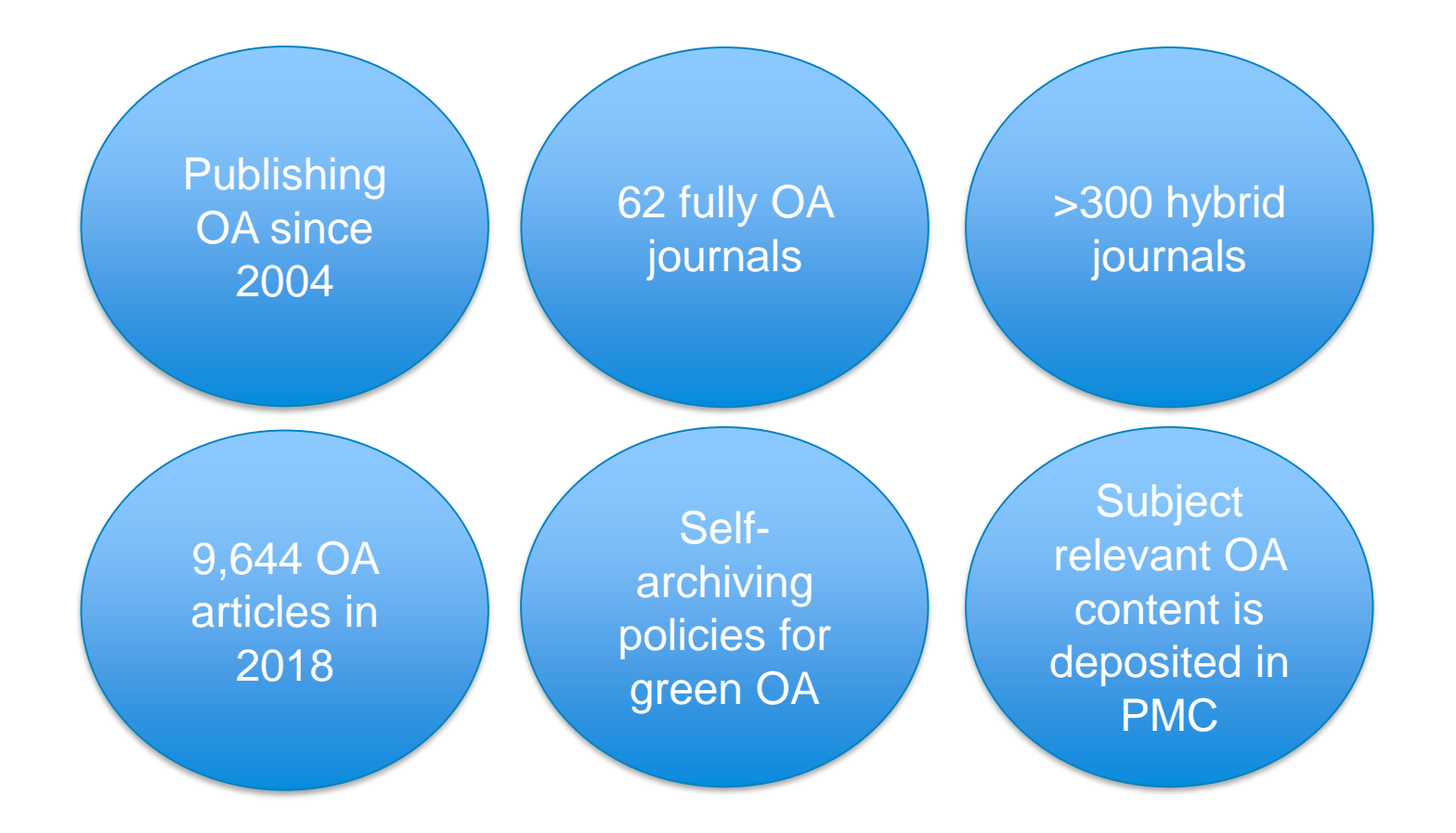

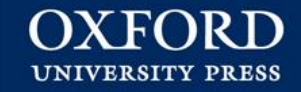

#### **OUP's OA Strategy**

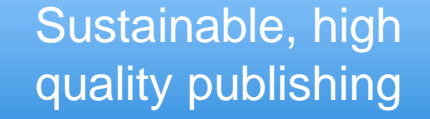

Experiment and share

Engagement with communities

Fair and sustainable prices

Efficient administration

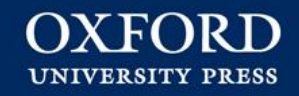

#### **OA Growth at OUP**

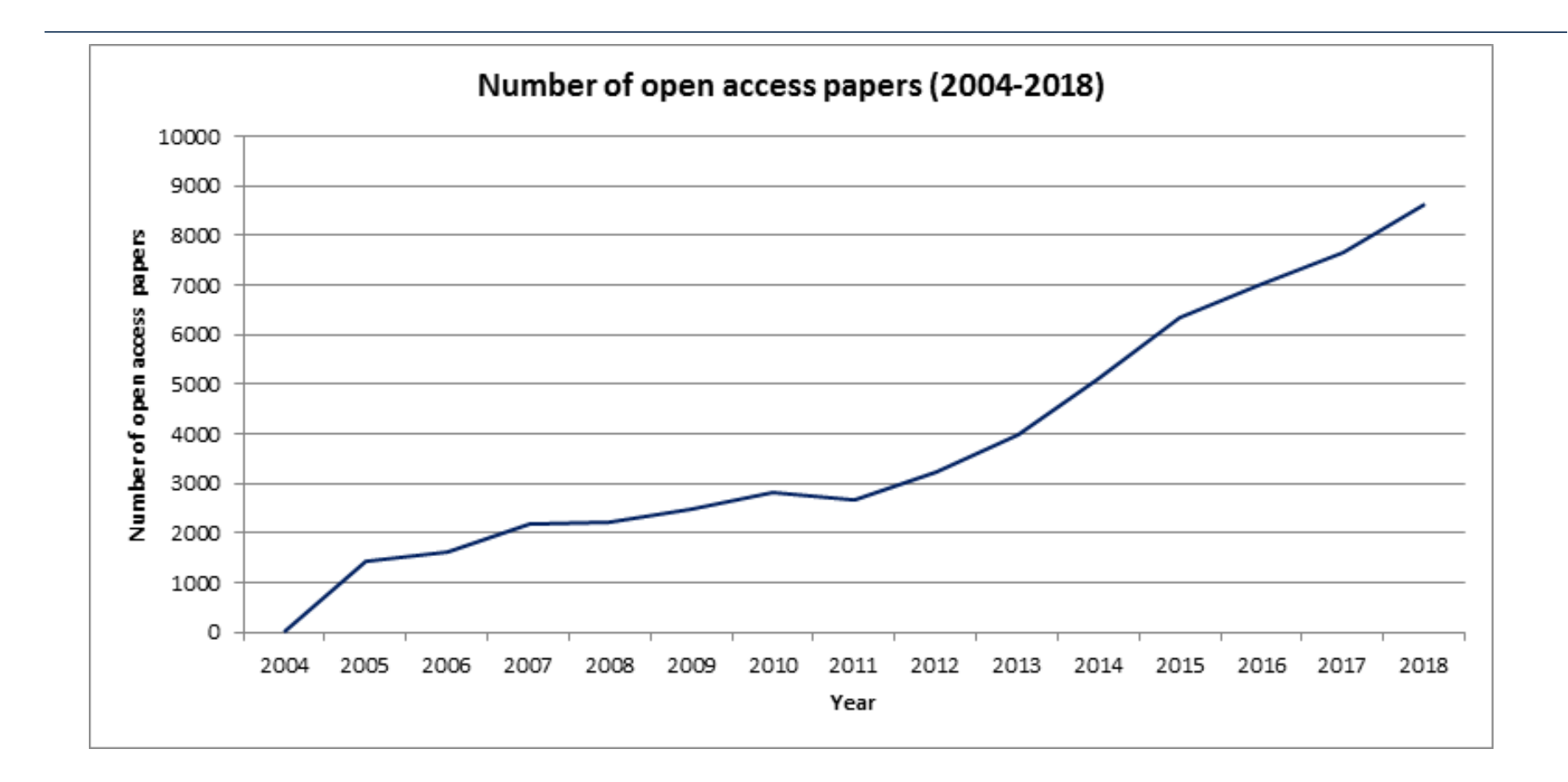

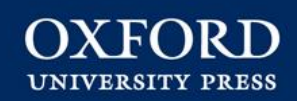

#### **No. of Fully OA OUP Journals, 2005-2018**

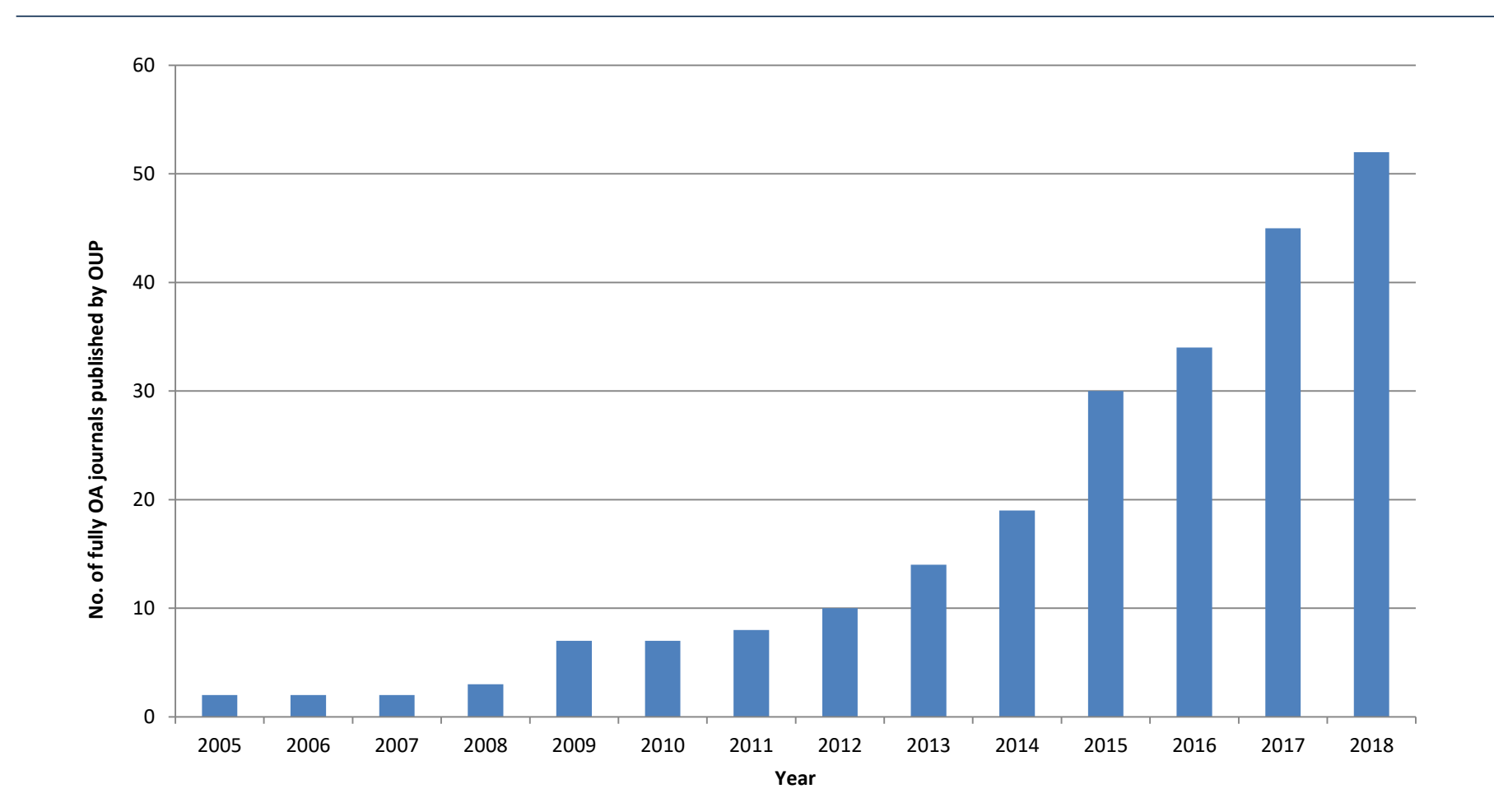

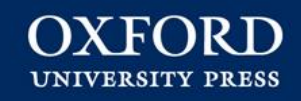

## **Getting Published: Production**

#### Steps 3 and 4: Production and Publication

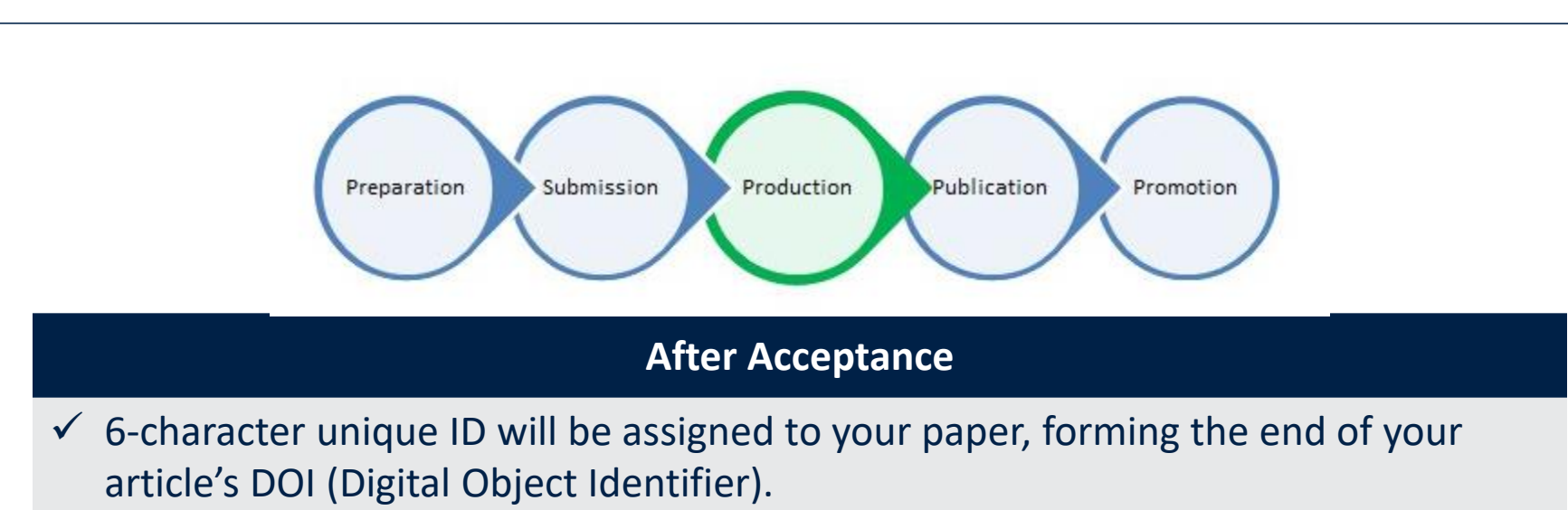

- $\checkmark$  Sent link to Author Services site
- $\checkmark$  Create a new account for the Author Services site

### **How to Publish Production:** Proofing

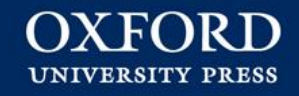

#### **General Guidelines**

- Copyediting
- Proofs sent to author
- We use Adobe Reader https://get.adobe.com/uk/reader/
- New or additional material will need approval
- Address any queries at this point

#### **Publication: Publication Fees and Offprints**

#### **General Guidelines**

- Fees
	- Most have no fees
	- Open access does incur fees  $-$  but these may be paid by your institution or funder
	- Open Access publishing occurs fees for colour reproduction of figures
	- There may be additional page charges
- Payments can be made online via the Author Services site
- Developing country https://academic.oup.com/journals/pages/librarians/developing\_countries
- Hard-copy off-prints may be available for purchase

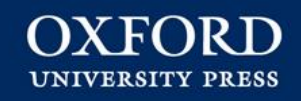

### **Getting Published: Being Published**

#### **Publication:** Publication & Embargo Policy

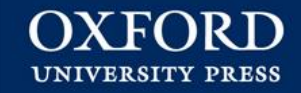

#### **General Guidelines**

- Upon publication
	- Corresponding author sent a free-access link to the online version of their paper.
	- Share with co-authors and colleagues
	- Posted on the author's personal or institutional webpage.
- Paper Content is embargoed until time and date of publication
- Content should not be discussed or publicized to the media before the official publication date.
- If there is a reason why the research cannot be published until a specific time – let your production team know and include the information in your cover letter.

**Publication: Post-Publication Changes** 

#### **General Guidelines**

- Corrections
- Erratum or corrigendum published with its own DOI.
- Authors' corrections to Supplementary Data
- New data requires a new article

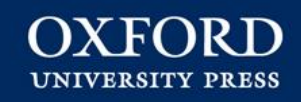

### **Getting Published: Promoting Your Article**

#### Step 5: Promotion

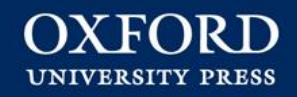

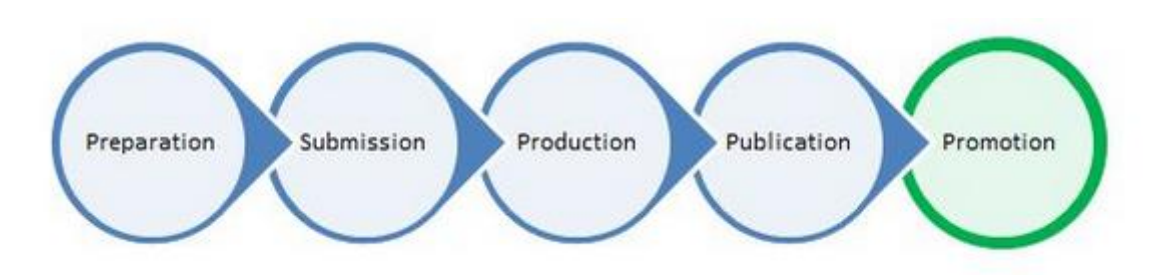

#### **Article Metrics and Social Media**

 $\checkmark$  Article-level metrics -

https://academic.oup.com/journals/pages/authors/article\_level\_metrics

- $\checkmark$  Promoting your article https://academic.oup.com/journals/pages/authors/Promoting\_your\_arti cle
- $\checkmark$  Promoting your Article via social media https://academic.oup.com/journals/pages/authors/social\_media

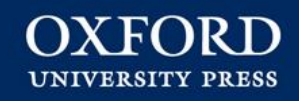

## **Any Questions?**

Katherine Staples Regional Training and Implementation Manager Oxford University Press

OXFORD **UNIVERSITY PRESS**